Las proyecciones permiten visualizar las asignaturas que puedes cursar en un periodo académico teniendo en cuenta los requisitos exigidos para cursar cada asignatura en el plan de estudios y las normas reglamentarias para matrícula. Para consularlas debes:

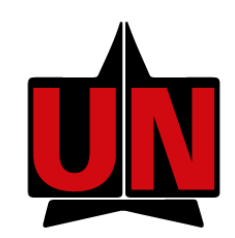

# **INSTRUCTIVO PARA CONSULTAR PROYECCIÓN DE ASIGNATURAS**

REGISTRO

Status: Permite verificar el reporte del pago. Las asignaturas aparecen "Disponibles" si su pago está reportado. En caso contrario, aparecerá no disponible. Si el pago fue realizado y las asignaturas no aparecen disponibles, contacte la oficina de Contabilidad (Sr. Robinson Trujillo , tel, 3509375, correo rtrujill@uninorte.edu.co)

En la página de la Universidad: www.uninorte.edu.co, selecciona "Portales" para ingresar tu "Usuario" y "Contraseña", luego haz clic en "Acceder."

En este paso debes seleccionar el período para el cual deseas realizar la consulta, luego haz clic en el botón "Enviar".

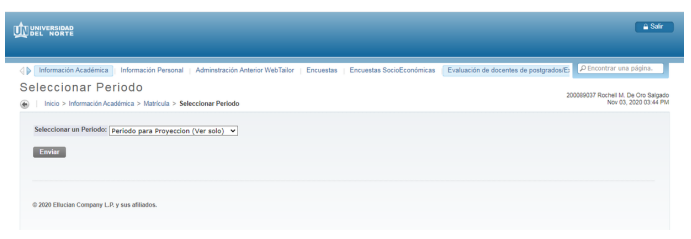

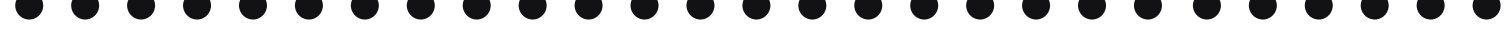

Electiva: Las electivas genéricas (G), no son cursos y no tienen horario. Los curso electivos (E), si se ofrecen y tienen horario.

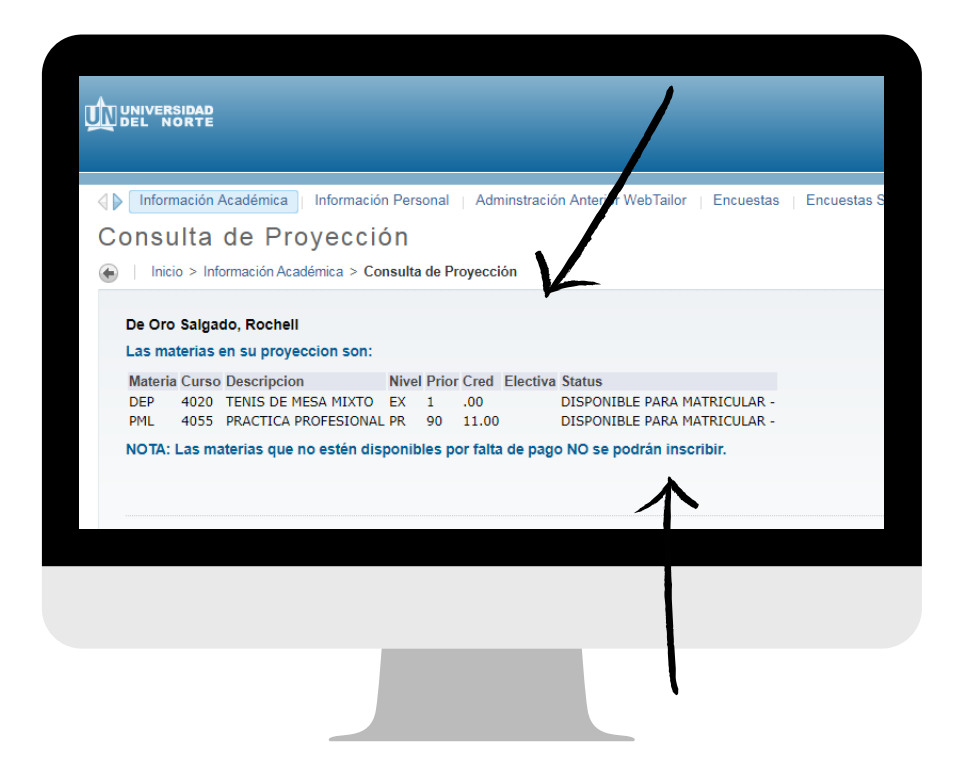

Observarás las asignaturas que aparecen en tu proyección

Ingresa a "Mis Servicios" y haz clic en "AURORA".

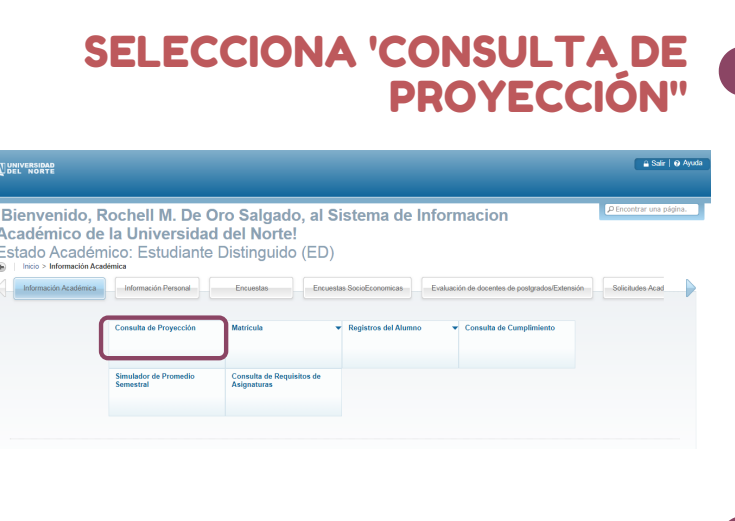

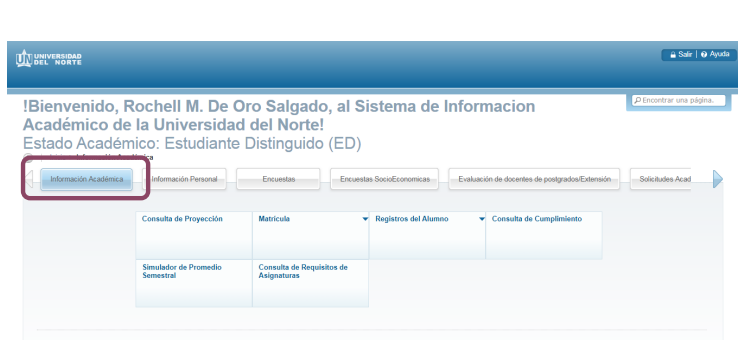

DA CLIC EN 'INFORMACIÓN

ACADÉMICA'

# UNIVERSIDAD<br>Del Norte

En el menú de "SERVICIOS DE AURORA",

escoge "Información Académica"

## INGRESA A TU PORTAL

### ACCEDE A AURORA

#### SELECCIONA EL PERIODO

#### EN LA SIGUIENTE PANTALLA...